### ГОСУДАРСТВЕННАЯ КОРПОРАЦИЯ ПО АТОМНОЙ ЭНЕРГИИ «РОСАТОМ»

**Акционерное общество «Концерн по производству электрической и тепловой энергии на атомных станциях» (АО «Концерн Росэнергоатом»)**

## **Технический автономный модуль комплексной системы централизованного оперативного планирования и управления производством для передачи данных предиктивной аналитики**

# **Устранение неисправностей в ходе эксплуатации ПО**

**на 10 листах**

## Оглавление

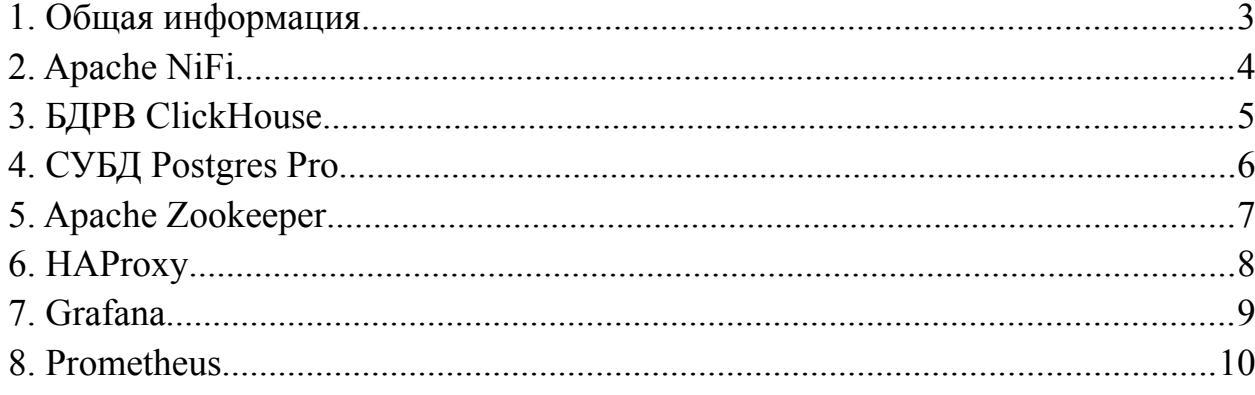

#### <span id="page-2-0"></span>**1. Общая информация**

Технический автономный модуль комплексной системы централизованного оперативного планирования и управления производством для передачи данных предиктивной аналитики предназначен для решения задач сбора данных временных рядов из технологических систем энергоблоков АЭС, обеспечения долговременного хранения данных и возможности предоставления срезов по ним в иные системы по запросу, состоит из следующих компонентов:

- ClickHouse
- Apache NiFi
- Zookeeper
- Postgres Pro Enterprise
- Grafana
- Prometheus

В данной документации рассматриваются возможные неисправности каждого компонента Технического автономного модуля комплексной системы централизованного оперативного планирования и управления производством для передачи данных предиктивной аналитики.

#### <span id="page-3-0"></span>2. Apache NiFi

Возможные неисправности:

Система выходит из строя из-за программных или аппаратных сбоев (недостаточная пропускная способность сети, нехватка места на жестком диске).

Устранение:

- Проверить состояние службы выполнив команду service nifi status.
- Убедиться, что служба запущена.
- Проверить лог-файл, выполнив команду nano /app/nifi/ $\log\frac{1}{11}$ app.log.
- Убедиться в отсутствии ошибок
- Проверить наличие свободного места на жестком диске командой df-h
- Проверить сетевые подключения командой netstat. При возникновении сетевых проблем с источником данных выполнить telnet/ping к источнику данных, если отсутствует связь с источником, необходимо связаться с ответственными лицами и сообщить о сетевой проблеме
- Проверить состояние запущенных процессов используя команду htop.
- Убедиться, что CPU и ОЗУ не нагружены. В случае, если какой-либо процесс нагружает систему, **ВЫПОЛНИТЬ** диагностику, проверить файл журнала на наличие ошибок командой journalctl - u nifi

Система выходит из строя из-за скопившихся очередей обработки данных.

Устранение:

 $\bullet$ веб-интерфейсу NiFi. Полключиться  $\mathbf{K}$ **ВЫПОЛНИТЬ** проверку процессоров/групп процессоров на заполненность потоковых файлов. При обнаружении очередей провести диагностику, убедиться в корректности поступаемых данных, отсутствии ошибок обработке  $\bf{B}$ при данных. При необходимости увеличить Object Threshold и Size Threshold

#### <span id="page-4-0"></span>3. БДРВ ClickHouse

Возможные неисправности:

Система выходит из строя из-за программных или аппаратных сбоев (недостаточная пропускная способность сети, нехватка места на жестком лиске).

Устранение:

- Проверить состояние службы выполнив команду service clickhouse-server status. Убедиться, что служба запущена.
- $\Box$  Проверить лог-файл. выполнив команду nano /db/clickhouse/logs/clickhouse-server.log. Убедиться  $\overline{B}$ отсутствии ошибок
- Проверить наличие свободного места на жестком диске команлой  $df - h$
- Проверить сетевые подключения командой netstat. При возникновении сетевых проблем с источником данных выполнить telnet/ping к источнику данных, если отсутствует связь с источником, необходимо связаться с ответственными лицами и сообщить о сетевой проблеме
- Проверить состояние запущенных процессов используя команду htop.
- Убедиться, что CPU и ОЗУ не нагружены. В случае, если какой-либо процесс нагружает систему, выполнить диагностику, проверить файл журнала на наличие ошибок командой journaletl - u clickhouse-server

Система выходит из строя из-за скорости обработки запросов. Устранение:

- Использовать утилиту clickhouse-benchmark для  $\bullet$ анализа количества запросов, количества строк и времени обработки запросов, обработанных за секунду
- Проверить таблицы system.query log, system.crash\_log  $\mathbf{M}$ system.errors на наличие ошибок

#### <span id="page-5-0"></span>4. СУБД Postgres Pro

Возможные неисправности:

Система выходит из строя из-за программных или аппаратных сбоев (недостаточная пропускная способность сети, нехватка места на жестком диске).

Устранение:

- Проверить состояние службы выполнив команду systemetl status postgrespro-ent-14.service. Убедиться, что служба запущена.
- Проверить лог-файл, выполнив команду cat postgresql-уууу-mmdd.log.
- Убедиться в отсутствии ошибок
- Проверить наличие свободного места на жестком диске командой df-h
- $\Box$  **DOBEDWTL** сетевые полключения командой netstat. При возникновении сетевых проблем  $\mathbf{c}$ источником ланных выполнить telnet/ping к источнику данных, если отсутствует связь с источником, необходимо связаться с ответственными лицами и сообщить о сетевой проблеме
- Проверить состояние запущенных процессов используя команду htop.
- Убедиться, что CPU и ОЗУ не нагружены. В случае, если какойлибо процесс нагружает систему, выполнить диагностику, проверить файл журнала на наличие ошибок командой journalctl -u postgrespro-ent-14.service

#### <span id="page-6-0"></span>**5. Apache Zookeeper**

Возможные неисправности:

Система выходит из строя из-за программных или аппаратных сбоев (недостаточная пропускная способность сети, нехватка места на жестком диске).

Устранение:

- Проверить состояние службы выполнив команду systemetl status zookeeper.
- Убедиться, что служба запущена.
- Выполнить проверку состояния Zookeeper командой echo stat | nc <zookeeper\_host\_ip> port. Если команда не отображает выходные данные, это означает, что серверы Zookeeper не работают
- Проверить лог-файл, выполнив команду nano /db/zookeeper/logs/zookeeper-zookeeper-server-[srv].log. Убедиться в отсутствии ошибок
- Проверить наличие свободного места на жестком диске командой df –h
- Проверить сетевые подключения командой netstat. При возникновении сетевых проблем с источником данных выполнить telnet/ping к источнику данных, если отсутствует связь с источником, необходимо связаться с ответственными лицами и сообщить о сетевой проблеме
- Проверить состояние запущенных процессов используя команду htop.
- Убедиться, что CPU и ОЗУ не нагружены. В случае, если какойлибо процесс нагружает систему, выполнить диагностику, проверить файл журнала на наличие ошибок командой journalctl –u zookeeper

#### <span id="page-7-0"></span>6. HAProxy

Возможные неисправности:

Система выходит из строя из-за программных или аппаратных сбоев (недостаточная пропускная способность сети, нехватка места на жестком лиске).

Устранение:

- Проверить состояние службы выполнив команду systemetl haproxy status.
- Убедиться, что служба запущена.
- Проверить лог-файл, выполнив команду nano /log/haproxy.log. Убелиться в
- отсутствии ошибок
- Проверить наличие свободного места на жестком диске команлой df-h
- Проверить сетевые подключения командой netstat.
- Проверить состояние запущенных процессов используя команду htop.
- Убедиться, что CPU и ОЗУ не нагружены. В случае, если какойлибо процесс нагружает систему, выполнить диагностику, проверить файл журнала на наличие ошибок командой journalet -u haproxy

Система ВЫХОДИТ неправильно **ИЗ** строя из-за настроенных **КОМПОНЕНТОВ.** 

Устранение:

Проверить состояние конфигурационного файла командой haproxy -c -f /haproxy/haproxy.cfg. При отсутствии ошибок вы увидите: Configuration file is valid. При наличии ошибок необходимо выполнить конфигурацию файла haproxy.cfg

#### <span id="page-8-0"></span>7. Grafana

Возможные неисправности:

Система выходит из строя из-за программных или аппаратных сбоев (недостаточная пропускная способность сети, нехватка места на жестком лиске).

Устранение:

- Проверить состояние службы выполнив команду systemetl status grafana-server.service. Убедиться, что служба запущена.
- Проверить лог-файл, выполнив команду nano /var/log/grafana/grafana.log.
- Убедиться в отсутствии ошибок
- Проверить наличие свободного места на жестком диске командой df-h
- Проверить сетевые полключения командой netstat. При возникновении сетевых проблем  $\mathbf{c}$ источником ланных выполнить telnet/ping к источнику данных, если отсутствует связь с источником, необходимо связаться с ответственными лицами и сообщить о сетевой проблеме
- Проверить состояние запущенных процессов используя команду htop.
- Убедиться, что CPU и ОЗУ не нагружены. В случае, если какойлибо процесс нагружает систему, выполнить диагностику, проверить файл журнала на наличие ошибок командой journalctl -u grafana-server.service

#### <span id="page-9-0"></span>8. Prometheus

Возможные неисправности:

Система выходит из строя из-за программных или аппаратных сбоев (недостаточная пропускная способность сети, нехватка места на жестком лиске).

Устранение:

- Проверить состояние службы выполнив команду systemetl status prometheus.service. Убедиться, что служба запущена.
- Проверить наличие свободного места на жестком диске командой  $df - h$
- $\bullet$  Проверить подключения сетевые командой netstat. При возникновении сетевых проблем с источником данных выполнить telnet/ping к источнику данных, если отсутствует связь с источником, необходимо связаться с ответственными лицами и сообщить о сетевой проблеме
- Проверить состояние запущенных процессов используя команду htop.
- Убедиться, что CPU и ОЗУ не нагружены. В случае, если какойлибо процесс нагружает систему, выполнить диагностику, проверить файл журнала на наличие ошибок командой journalctl -u prometheus.service

Система ВЫХОДИТ строя из-за неправильно настроенных **ИЗ** компонентов.

Устранение:

Проверить состояние конфигурационного файла командой promtool check config /prometheus/prometheus.yml. При отсутствии ошибок вы увидите: SUCCESS. При наличии ошибок необходимо выполнить конфигурацию файла prometheus.yml